# Considerations for submitting a Prior Authorization

### What to know when submitting a Prior Authorization

A Prior Authorization (PA) is a requirement from a payer that mandates an additional review of medical necessity for the prescribed therapy, medical device, or procedure before the payer will cover the costs.

**Not actual patients**

Akebia cares

Payers may have different criteria in making determinations and sometimes require PAs to be submitted, ensuring the medication being prescribed to a patient is medically necessary and economically sound.

PA requirements vary from payer to payer, with some needing more information than others. AkebiaCares can help determine a payer's requirements when conducting a Benefit Investigation, or you can visit the payer's website to learn more. Many payers are also electronically connected with CoverMyMeds®, a free online platform for prescribers and pharmacists to use for PA submissions, tracking, and outcomes.

## Helpful tips

### **Submit the PA via the payer's preferred channel**

- **Verbal**
- Online via the payer's website
- Paper via fax
- CoverMyMeds platform may be used for all submissions

### **Use the payer-specific PA form**

This can be provided by AkebiaCares or by navigating to the payer's website. When using CoverMyMeds, the PA form may be available in the online platform.

### **Review the payer's clinical guidelines so you may appropriately prepare any clinical information that may be required**

Some PAs may require diagnosis confirmation only, while others may require confirmation of previous failure of therapy and/or medical necessity.

### **Ensure all demographic information is complete for both the patient and the prescriber**

### **Ensure all diagnosis/prescription information fields are complete, which** *may* **include:**

• Diagnosis

• Directions for use (or Sig) and frequency

**Quantity** 

- Strength and route of administration
- Drug name/medication requested
- Refill count

# Considerations for submitting a Prior Authorization

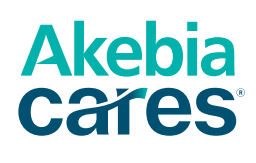

### Helpful tips (continued)

#### **Document key criteria, including:**

- Whether the patient has chronic kidney disease (CKD) or end-stage renal disease (ESRD)
- Patient's dialysis status

### **If the payer requires the patient to have tried/failed previous therapies prior to the medication being prescribed, provide a complete list of medications and start/end dates**

If your patient doesn't meet the specific guidelines, provide clear information detailing why they haven't and why you are still requesting the prescribed medication.

### **If required, ensure the prescriber signs and dates the form prior to submission**

### How to complete a pharmacy-initiated PA request

When a pharmacy starts a PA request for a patient, the prescriber will receive a fax with an access key.

- **1.** Log in to or create your CoverMyMeds account at covermymeds.com.
- **2.** Click "Enter Key" on your CoverMyMeds dashboard.
- **3.** Enter the key, patient last name, and DOB indicated on the fax. Most of the request will already be completed.
- **4.** Fill in any remaining fields and click "Send to Plan".
- **5.** Once the outcome is determined by the plan, it will appear in your account and the pharmacy will be notified as well.

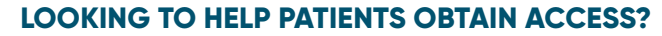

1-833-4Akebia (425-3242) | Monday - Friday | 8AM - 8PM EST

### **AkebiaCaresHCP.com**

This guide is presented for informational purposes only and is not intended to provide medical, reimbursement, or legal advice. Use of this guide does not guarantee coverage or reimbursement for any particular drug. You are responsible for ensuring that all information submitted to third-party payers is complete and accurate and may wish to contact third-party payers for specific information about their coverage policies.

Akebia Therapeutics®, AkebiaCares®, and their associated logos are trademarks of Akebia and/or its affiliates. CoverMyMeds is a registered trademark of CoverMyMeds, LLC. © 2022 Akebia Therapeutics, Inc. All rights reserved. PP-FCH-US-0096 3/22